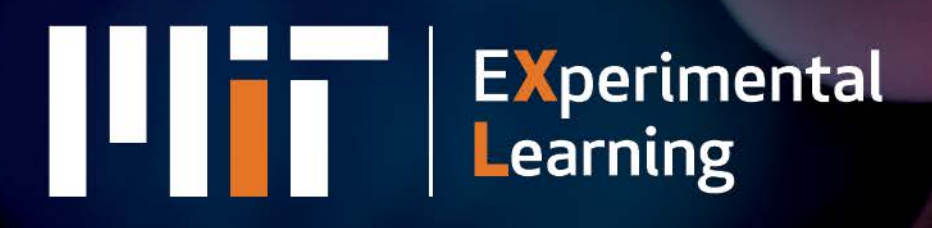

## **MASSACHUSETTS INSTITUTE OF TECHNOLOGY**

# **Big Data and Social** Analytics certificate course

**Support center How to reset a notebook Transcript**

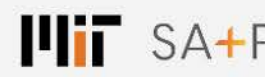

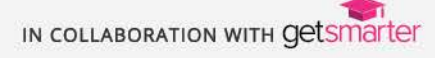

**xl.mit.edu**

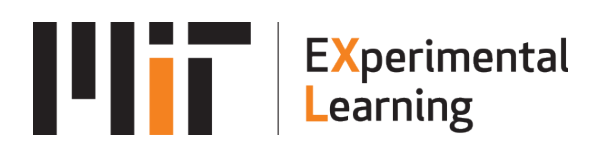

### **MIT BDA How to reset a notebook Transcript**

#### **Speaker key**

WV: Willem van Zyl

WV: In this video, I'm going to show you how to reset one of your notebooks to the original content that you received when the module started. You might want to do this if you accidentally changed any part of the notebook, or removed any content, or if you made modifications to the example code, and you're unsure of what the original code was. Before you reset a notebook, it's essential that you backup any changes that you made to it. Copy them out; save them somewhere, because, when you reset the notebook, any changes you made or any exercise code you added in will be lost.

#### 00:00:43

So, firstly, you need to close the notebook. Then, in your virtual analysis environment, switch to the "Running" tab, and, if you still see the notebook in question, listed here, click on the "Shutdown" button, next to the notebook. It might take a couple of seconds for the notebook to shut down. Once it's done so, it will disappear off of this list.

#### 00:01:12

There we go. It says, "There are no notebooks running." Switch back to the "Files" tab, and, then, make a note of the name – the exact name – of the notebook that you want to reset. In this case, I'm going to assume you want to reset M1\_NB1\_PythonIntro, so note down that exact name somewhere, or copy it out into a text file, so you have it handy. Then, open up one of the other notebooks in that module directory. So, I'm going to open up notebook two.

#### 00:01:45

Scroll down all the way to the bottom of that notebook… and, then, add a new code cell, to the bottom of the notebook, which contains the following command: "!git checkout" and then the exact name of the notebook that you want to reset. Make sure that you're entering the right name, here. It has to be the name for the notebook that you want to reset. Any notebook that you run this command on will be reset to its original contents. So, in this case, I want to reset M1 NB1 PythonIntro.ipynb. After you've entered the command, like this, execute the cell.

#### 00:02:27

The notebook will show a number in the brackets next to the cell, once it's been executed. Then, you can delete the cell… and, if you now go back to your list of notebooks, and you open up that notebook that you reset, you'll see that it's reverted to it's original contents.

**Tel:** +1 224 249 3522 | **Email:** info@getsmarter.ac | **Website:** getsmarter.mit.edu © 2016 MIT / GetSmarter All Rights Reserved (not authorized for commercial use)

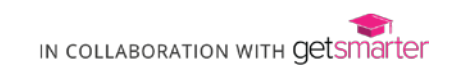